### **CS1111: Problem Solving using Computers**

### Rupesh Nasre.

Mentor TAs: Ahmed, Vivek, Vimala, Akash, Kankan, Rahul, Swati, Akshay, Ashok, Keshav

> IIT Madras May 2022

### Placement in Computer Science

- **CS1111: Problem Solving and Coding**
- CS1200: Proofs, Counting
- CS2200: Computation Theory
- CS2300: Overview of Digital World
- CS2600: Hardware
- CS2700: Efficient Implementation
- CS2800: Algorithms
- CS3100: Ways of Programming
- CS3300: Translation (Programmer and Machine)
- CS3500: Resource Management (User and Machine) 2

CS1111 is a foundational subject feeding into all the other CS courses. CS1111 is a foundational subject feeding into all the other CS courses.

# Learning Outcomes

- Model a given problem computationally.
- Identify a solution to the problem.
- Decompose the solution into a sequence of logical steps. **A A p p**
- Implement the steps in a computer program. **I I**  $\binom{m}{b}$ **l l e e m <sup>m</sup> <sup>e</sup> e h**  $\chi$ **t t a a t t i i A Ao o n n**  $\overline{\phantom{a}}$ **s ...**

**Problem Problem**

**...**

**a a**

 $\overline{\mathscr{S}}$ **c**

**A Ah h**

**e e s s**

**p p**

**r r o o**

- Solve the problem with the program.
	- Iterate through the solution as required.

### Our first problem: Make tea.

- 1. Take tea-powder. // how much?
- 2.Take sugar.
- 3.Take milk.
- 4.Boil together.
- 5.Tea is ready!

 // where is it? // what if I don't have milk? // for how long?

Even for intellectuals such as humans, we need more information. For dumb machines such as computers, we need to be **precise**.

Programming is about precise understanding; so precise that even a machine should be able to follow.

#### **Preparation Time: 2 minutes**

**Cooking Time: 10 minutes** 

Serves: 2 servings (2 cups)

#### Ingredients:

1 cup (250 ml) Milk

### Data

Algorithm

1/4 cup (approx. 60 ml) Water

2 teaspoons Tea Powder

3 teaspoons Sugar

### Print Recipe

#### **Cooking Measurements**

Your laptop is unlikely to be able to make tea. But then ...

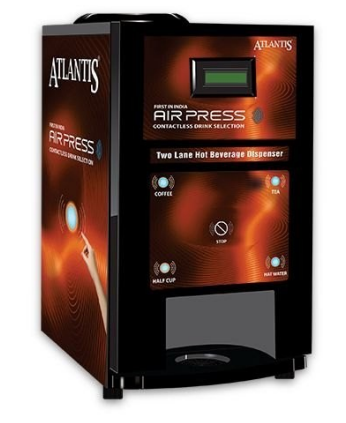

### **Directions:**

- 1. Boil water in a saucepan.
- 2. Add sugar and tea powder in it and boil it for 3-4 minutes on medium flame.

### 3. Add milk and boil it over medium flame for 6-7 minutes or until bubble starts to rise. You will see the change in color of the tea from milky shade to brown shade when it is ready.

4. Turn off the gas and strain tea in cups.

### foodviva.c

- Is your tea vending machine a computer?
- What if it can give you tea, coffee, milk, hot water, ...?
- How about a calculator?

A computer is **programmable**.

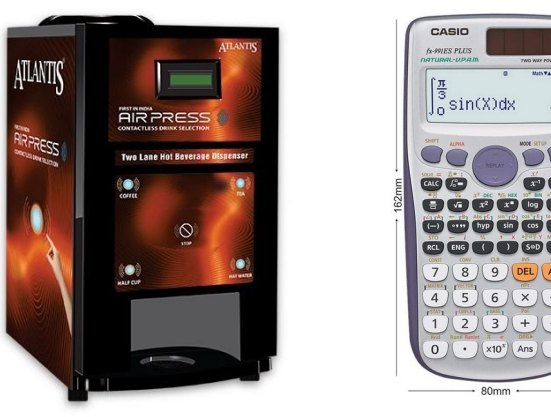

- A vending machine or a calculator are not. They can perform only *pre-programmed* computation.
- Then how about your iPads or smart phones?

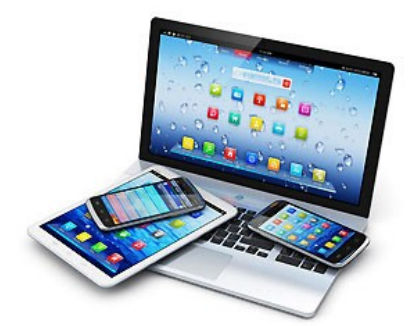

amazon.com computerhope.com

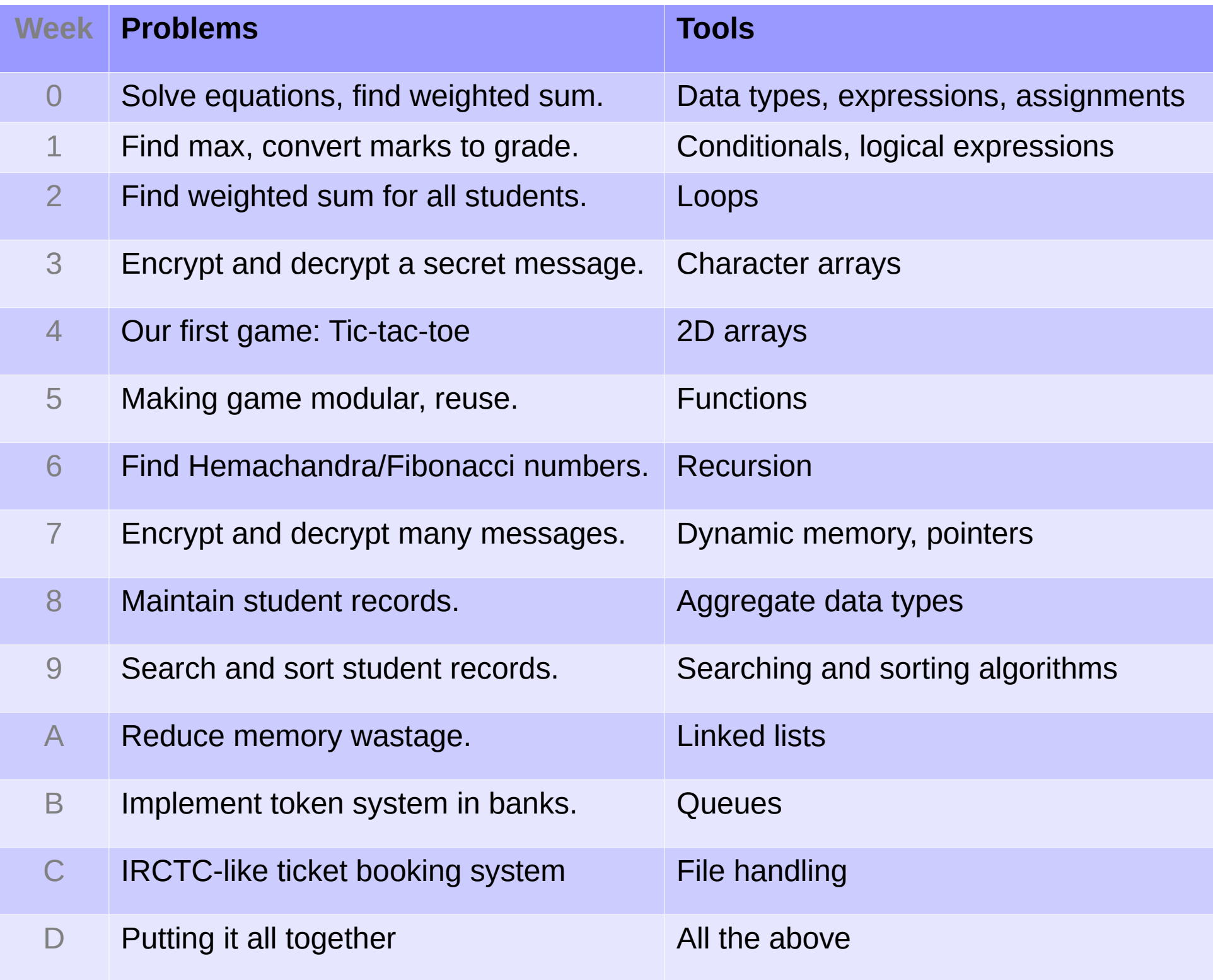

# **Logistics**

- Course credits: 3-0-0-3-6-12
- if (date  $\le$  May 12) {

theoryAt(Mon  $13 + 17$ , Wed 17, Thu  $15 + 17$ , Fri 14); labAt(Thu 9, Fri 9);

} else {

theoryAt(Mon  $13 + 14$ , Wed  $14$ , Thu  $10 + 14$ , Fri 9); labAt(Thu 15, Fri 15);

- }
- We will use [replit](https://replit.com/) platform for the labs.

# **Logistics**

### ● **Evaluation**

- $\cdot$  56% labs + 15% midsem + remaining% endsem
- Every lab is evaluated.
- Attendance: Standard institute rules apply.
- Midsem and endsem dates will be populated on the [course webpage](http://www.cse.iitm.ac.in/~rupesh/teaching/programming/may22/) (along with slides and codes).

### ● **Moodle**

- Will be used as a communication mechanism.
- Your responsibility to subscribe to it.
- [Join here](https://courses.iitm.ac.in/course/view.php?id=1311).

# To get the MOST out of this course

- Keep hands away from WhatsApp.
- Solve questions during classwork.
	- Keep a copy with you. Take notes.
- Ask questions (others also haven't understood).
	- Do not let a few dominate the discussion.

### First Program

print "Hello World!"

- Unfortunately, this is Tamil for a Bengali person.
- And our mother-tongue is C. So we will have to follow the C syntax.
- Where do you write this program?
	- On Linux: text editor, vi, VS code, nano, sublime, ...
	- On [replit](https://replit.com/)

### Hello World!

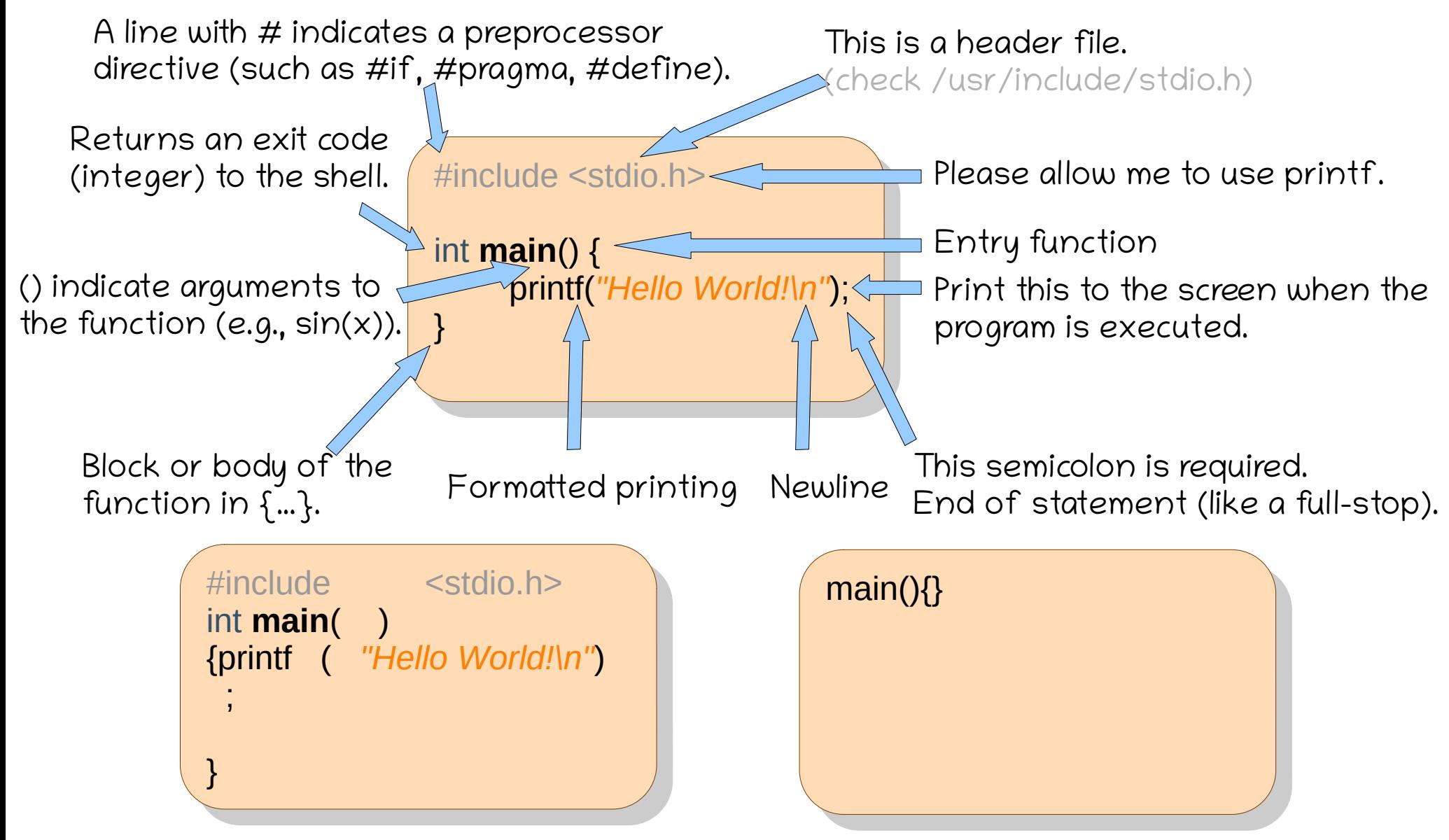

Whitespace can be added freely (almost). Whitespace means space, tab, newline.

### A Small Problem

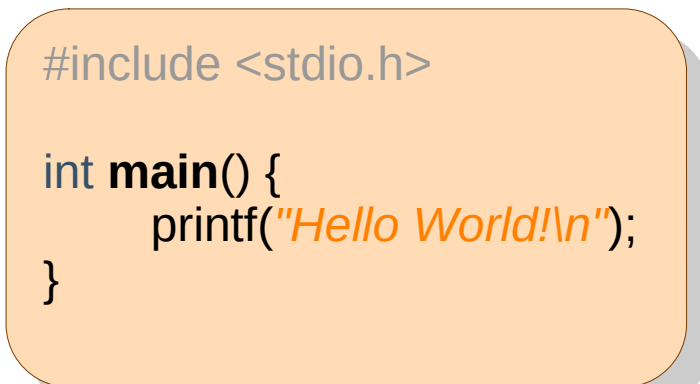

- This English-like program can be understood by humans, but not by machines – such as your laptop.
- Computers understand only 0 and 1.
- How about writing our code in binary?
	- Possible, but not very motivating.
- Is it possible to write in C and the machine reads binary?

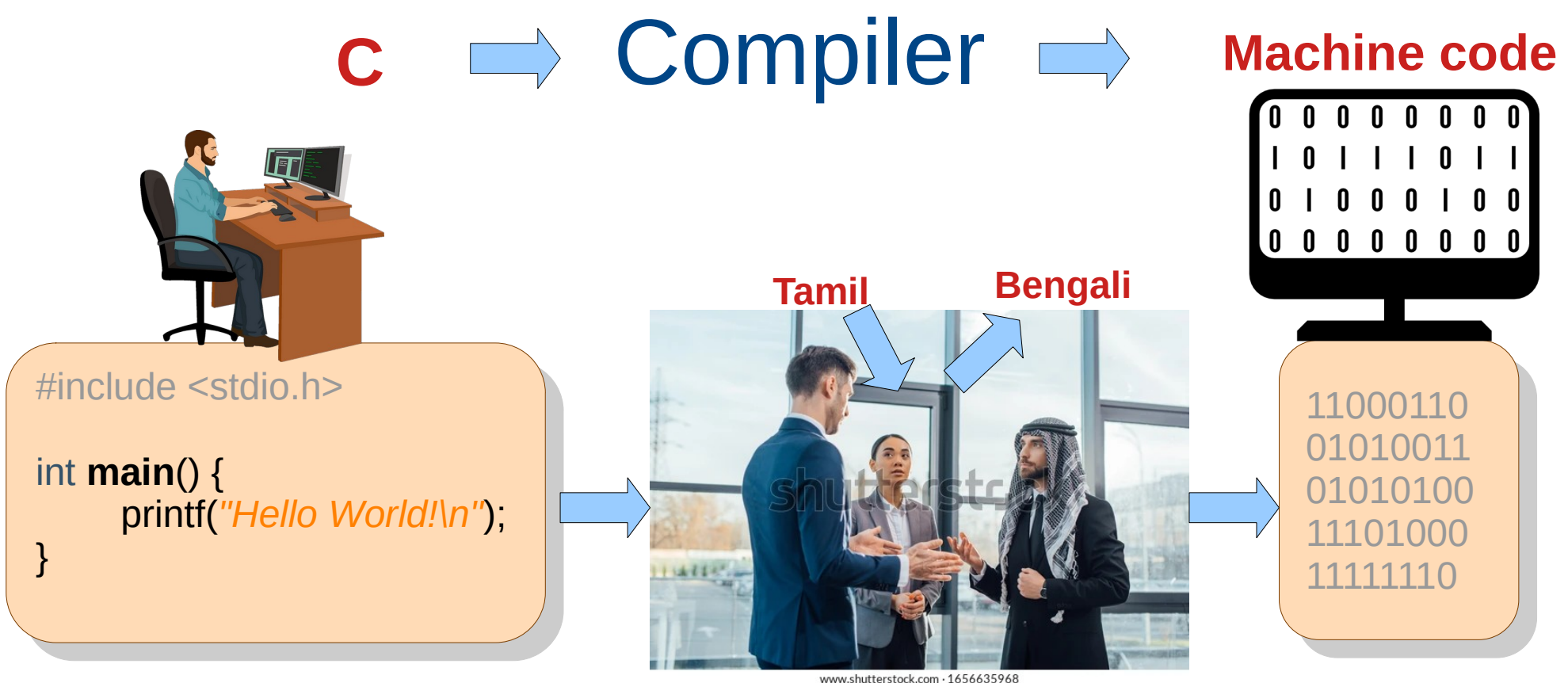

- We will use a translator!
- On replit and your Linux laptops, the compiler is gcc.

**gcc nello.c** -, a.out<br>, . . . . . . 1ello vvoria! <sup>.</sup><br>`  $\overline{a}$ \$ gcc hello.c \$ a.out Hello World!  $\mathcal{S}$ 

Command to compile. Translates .c file to a.out. Run your program (or execute it).

Output of your program.

Command prompt to type the next command.

gcc is also a big program written by many people, **such as you**. So are firefox, chrome, minesweeper, powerpoint, Windows OS, Android OS, ...

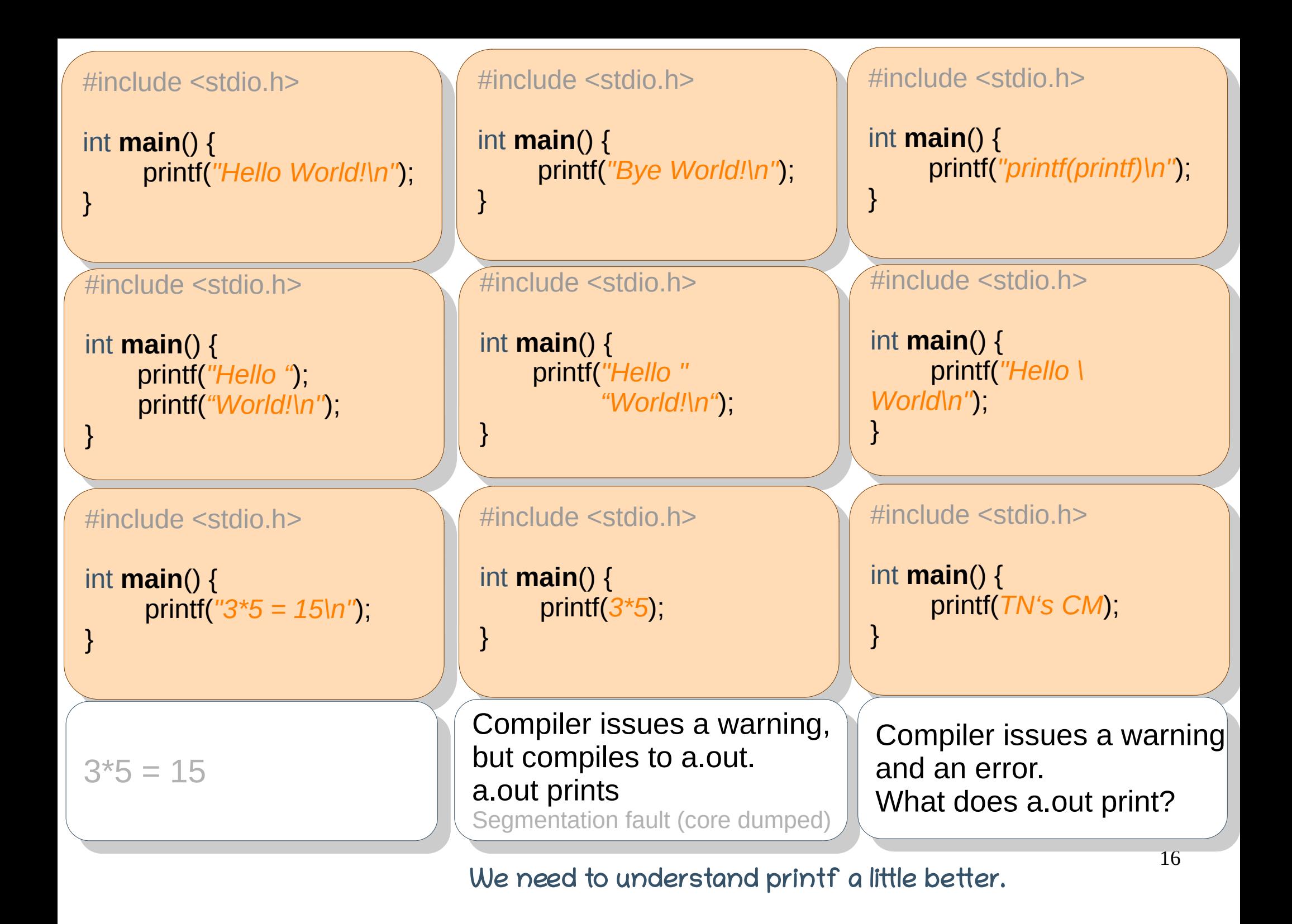

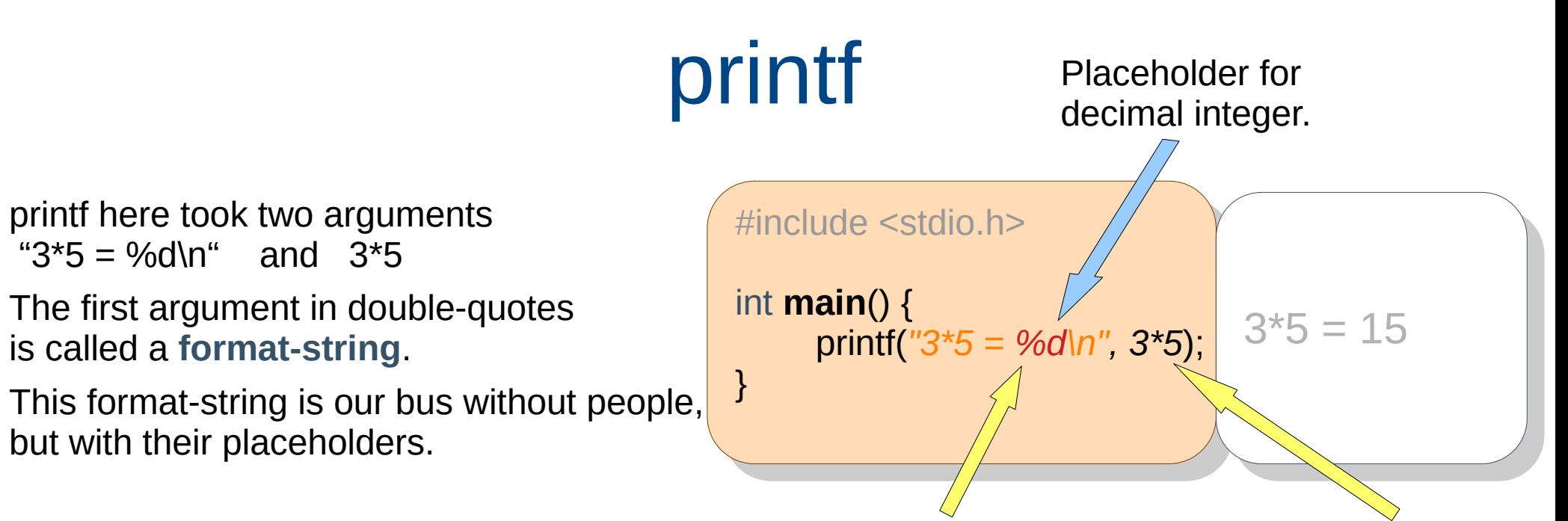

### **Placeholders**, to be replaced by people.

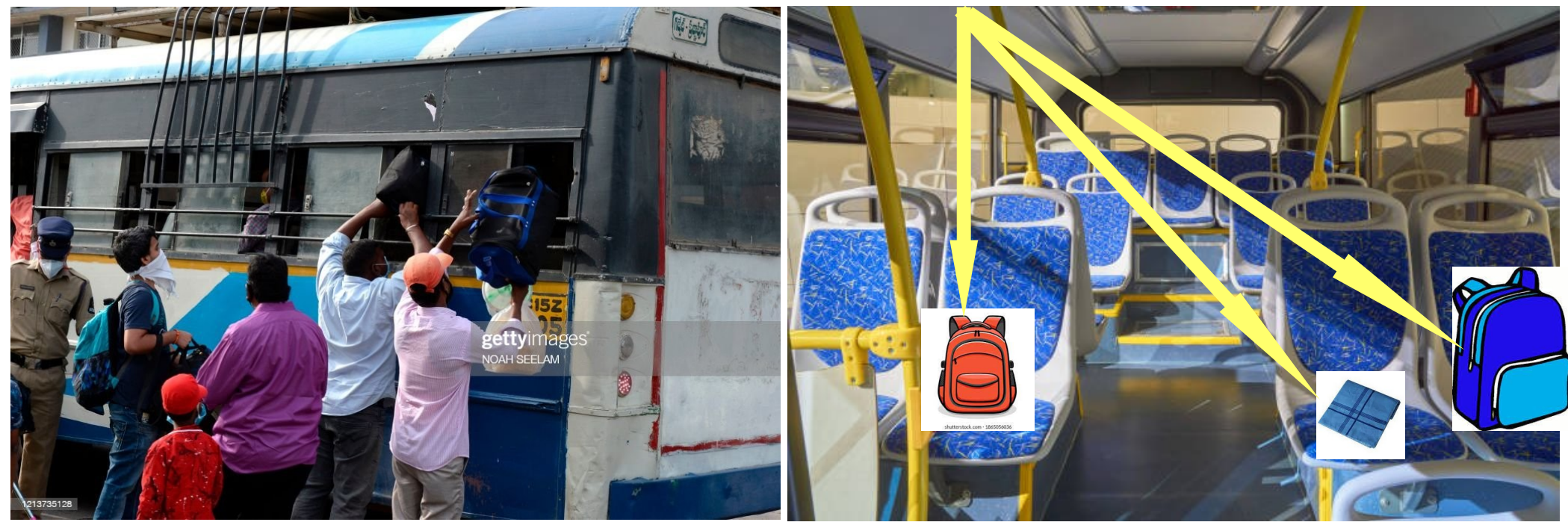

### printf

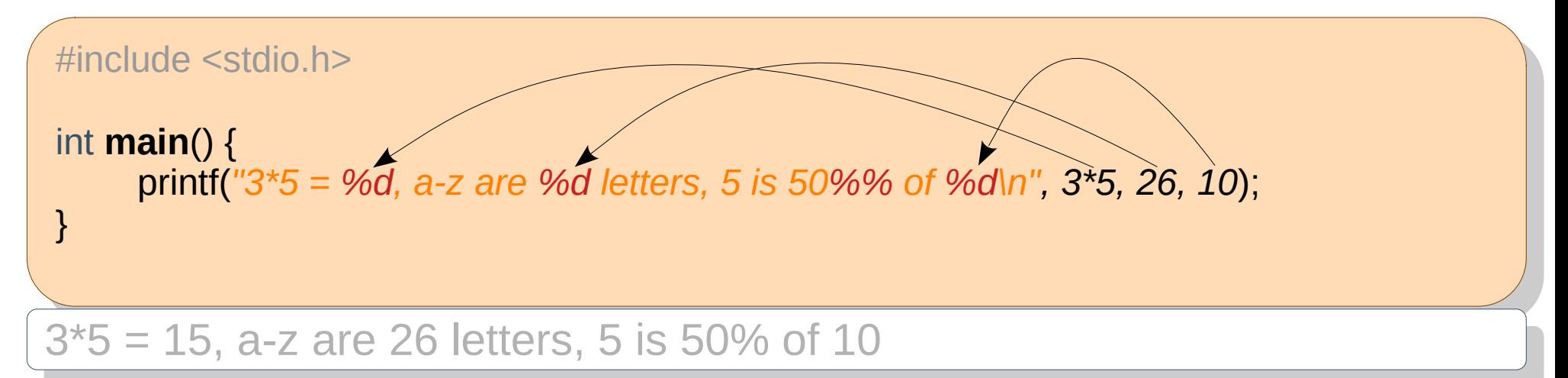

### **Placeholders**, to be replaced by people.

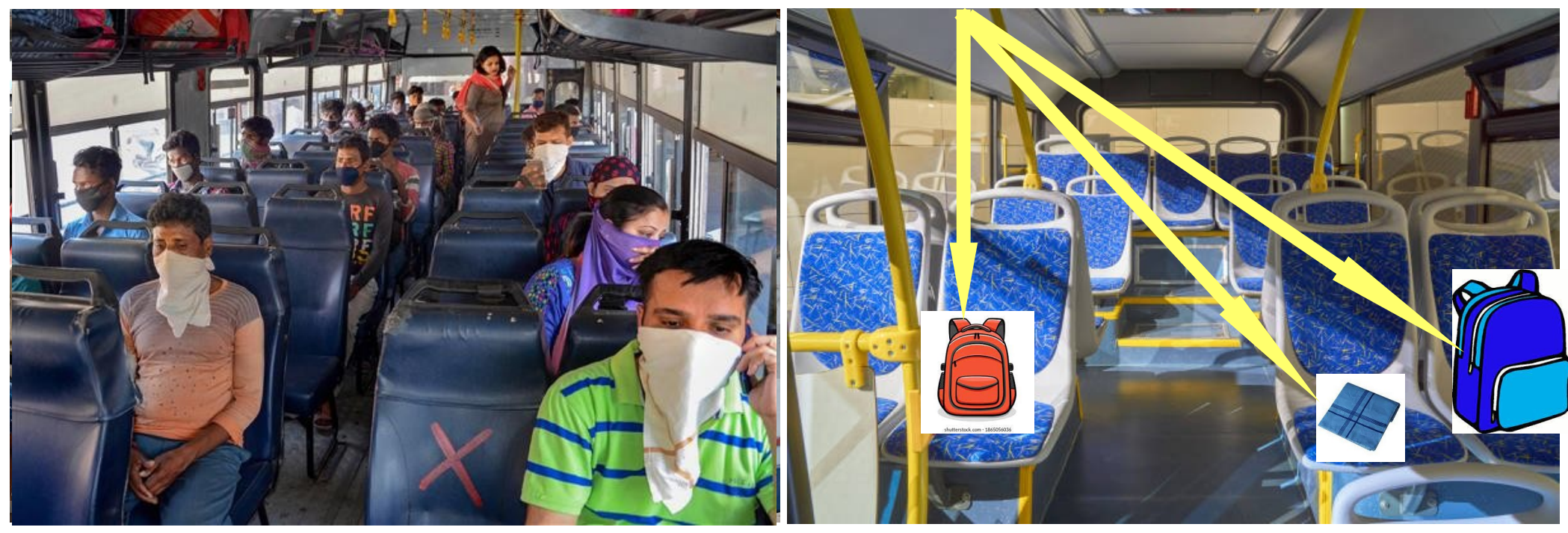

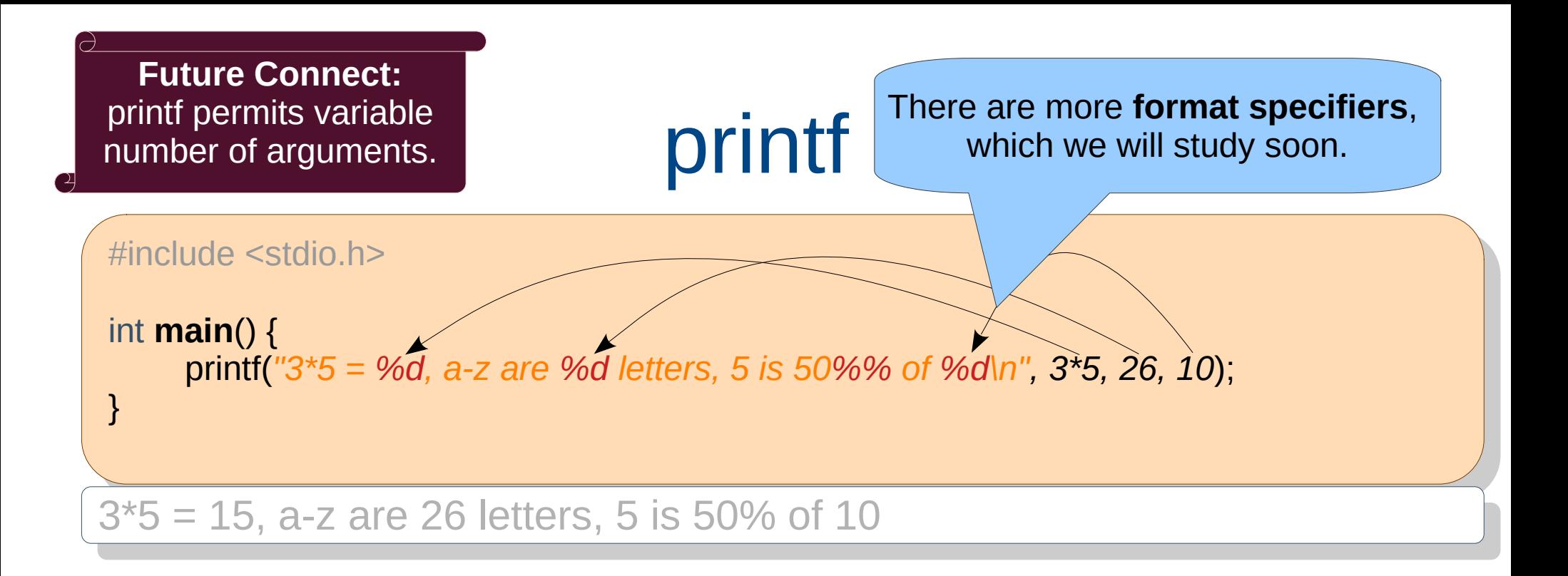

- What if there is a mismatch in the number of placeholders and the number of arguments?
	- For a **correct program**, the two should match.
	- You can play around with these numbers to know the behavior of the compiler / runtime, but it would not fetch you much w.r.t. the application semantics.
- Why does C have such a cryptic way for simple printing?

### Classwork: Find outputs.

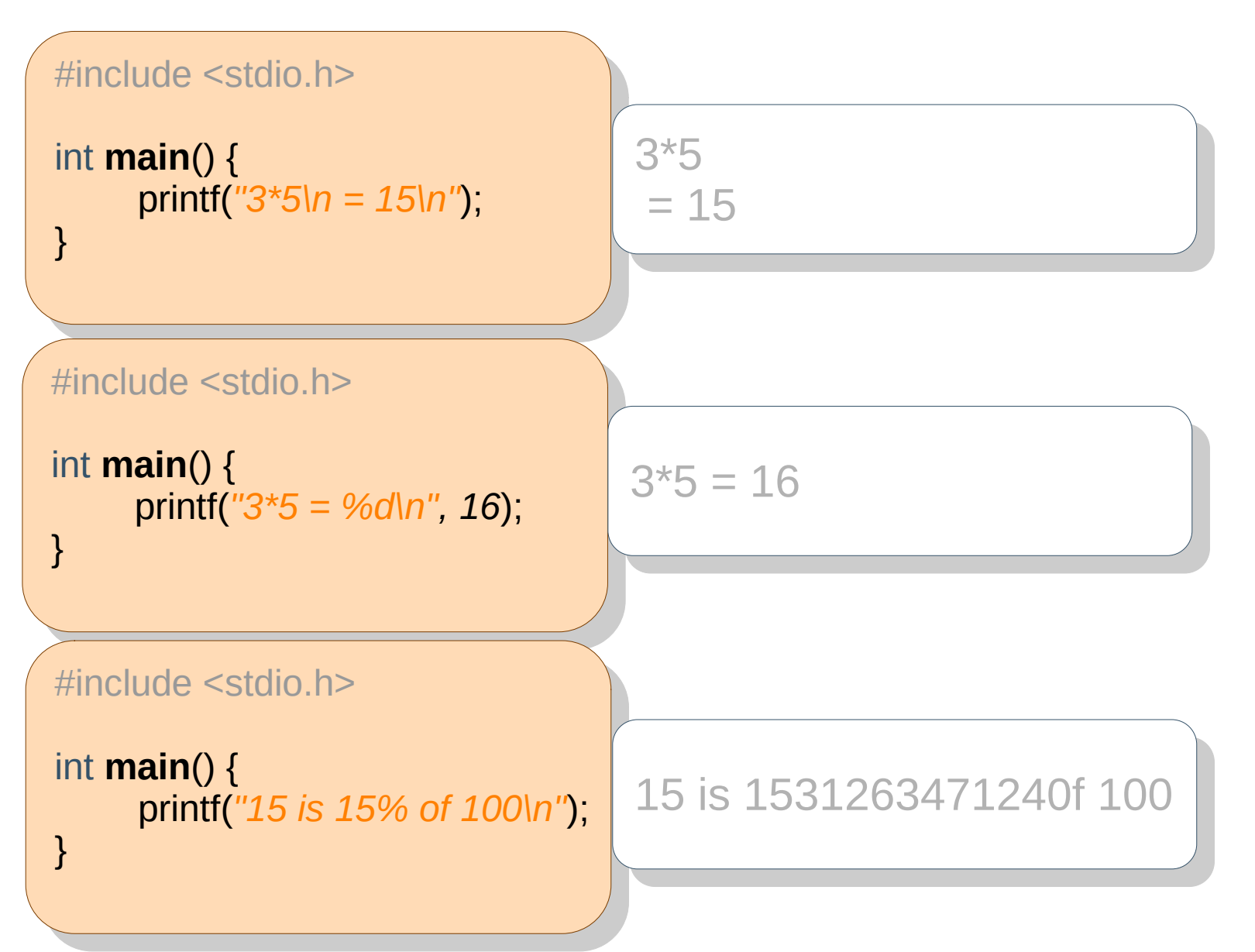

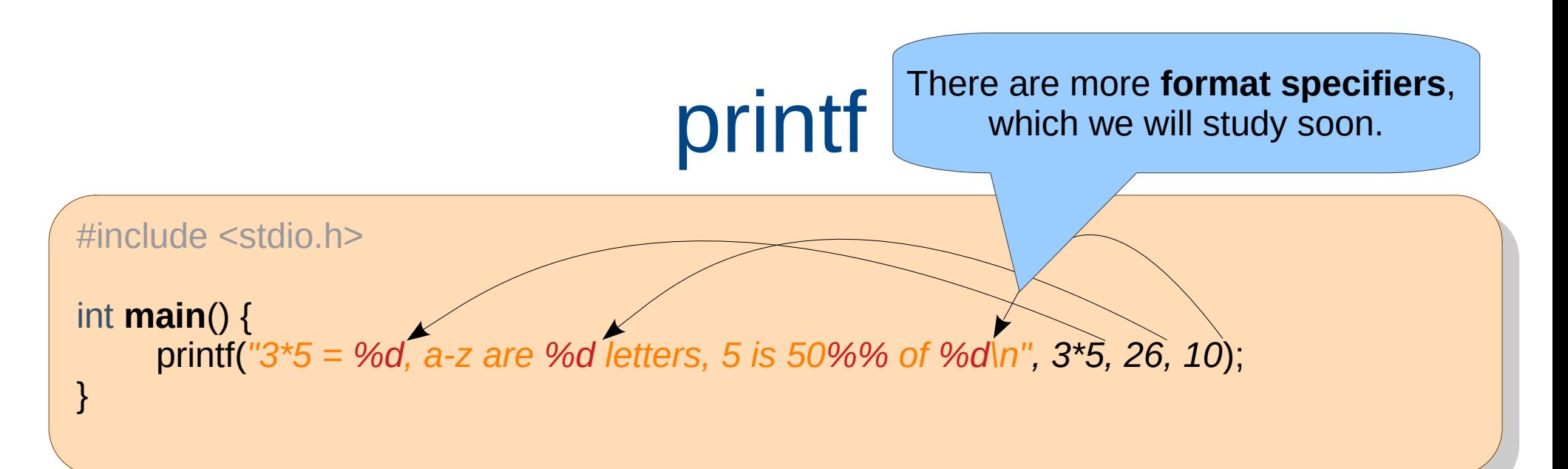

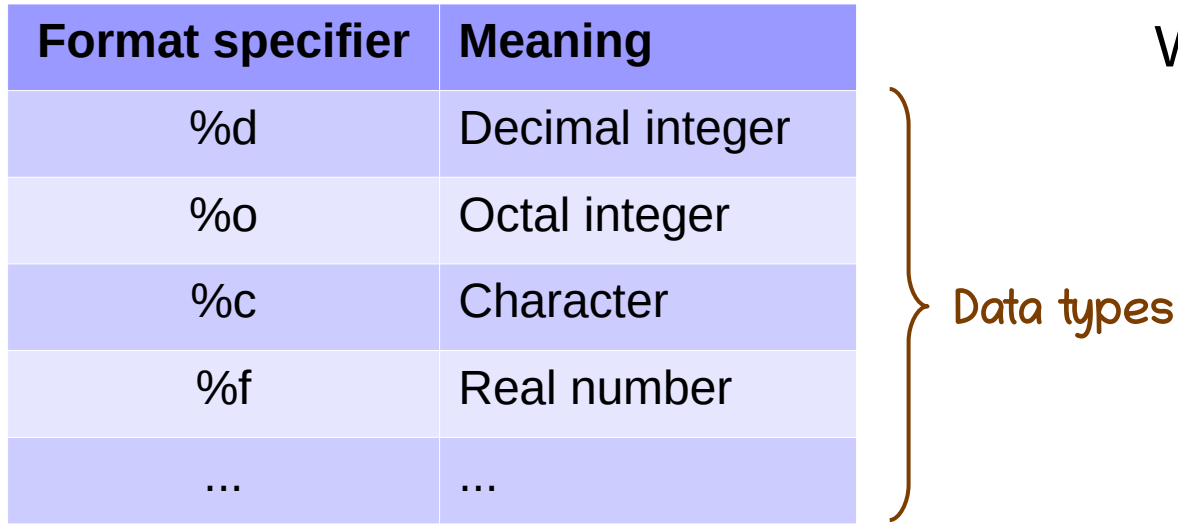

Some of these are provided by C. Others can be created by us.

Why do we need data types?

- Numbers are of different types (number of students vs. height).
- Text vs. numbers vs. roll number
- Academic record vs. bank account transactions

● ...

21

### printf Format Specifiers

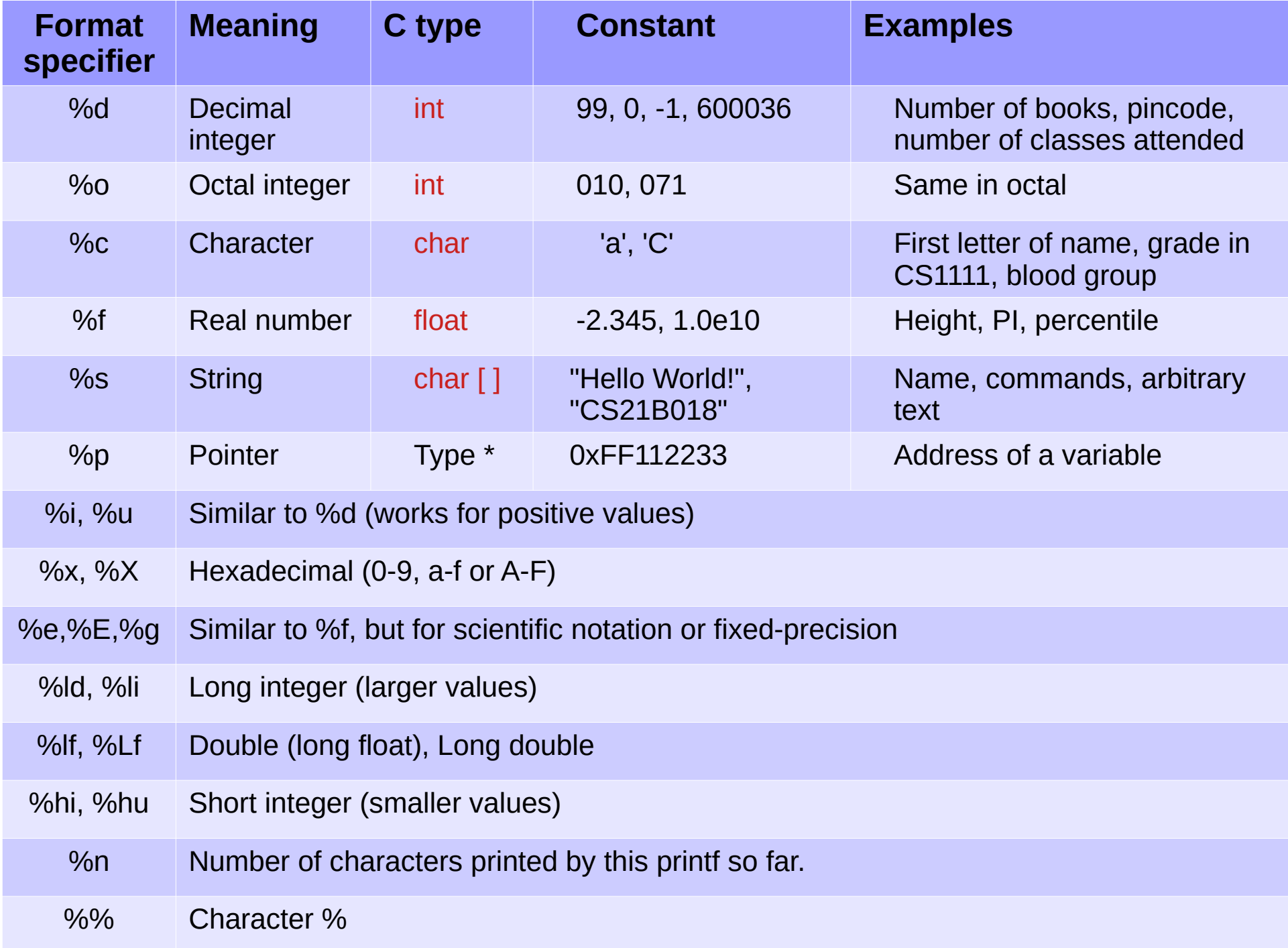

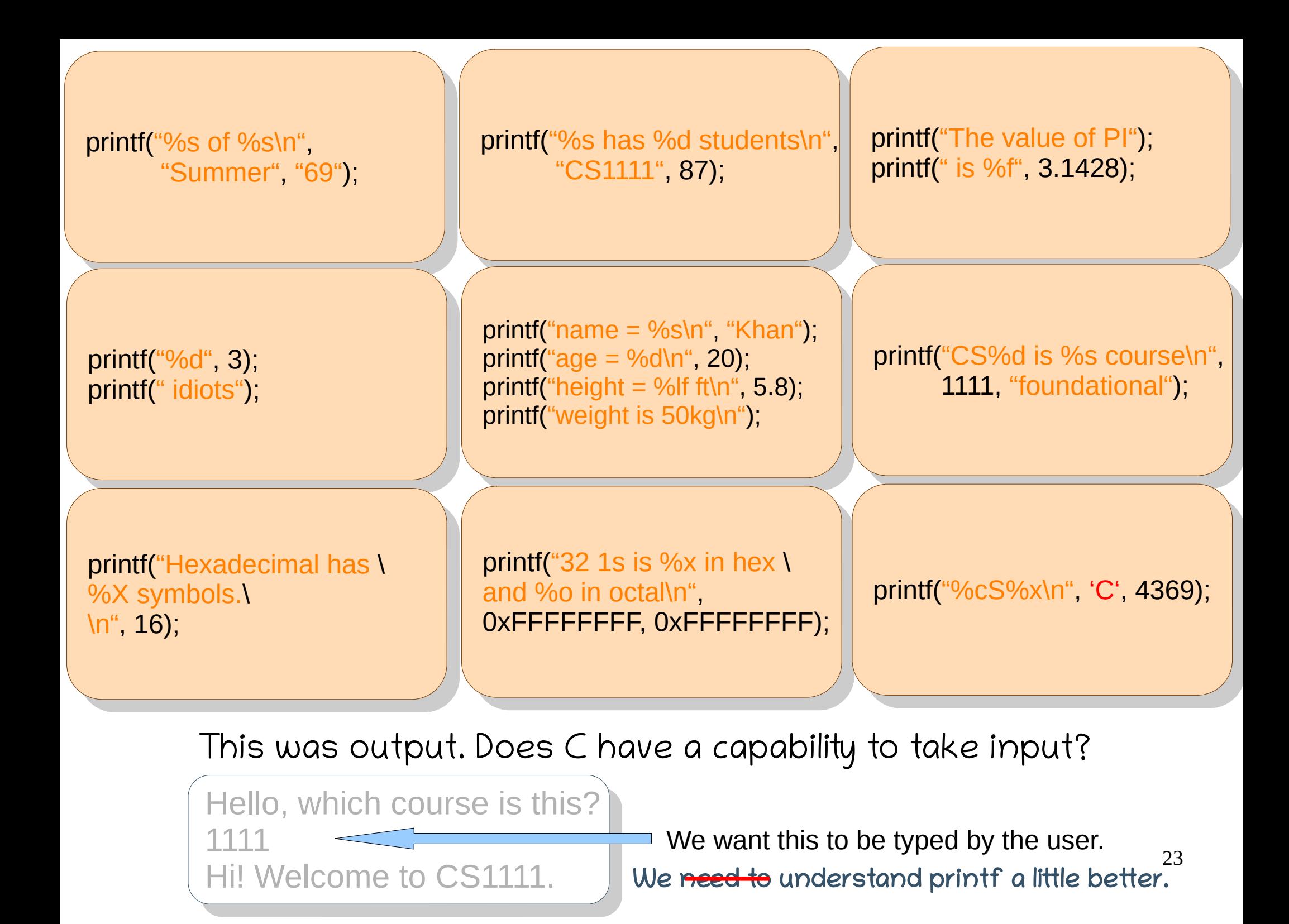

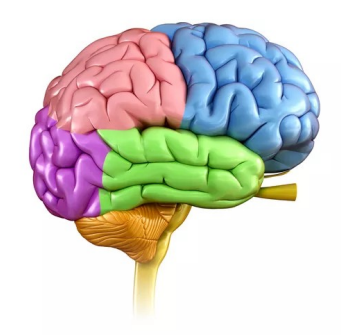

How does our brain remember? It stores the information in memory cells. Can we also do the same? But which cell to access? Hmm... Let's name the cells.

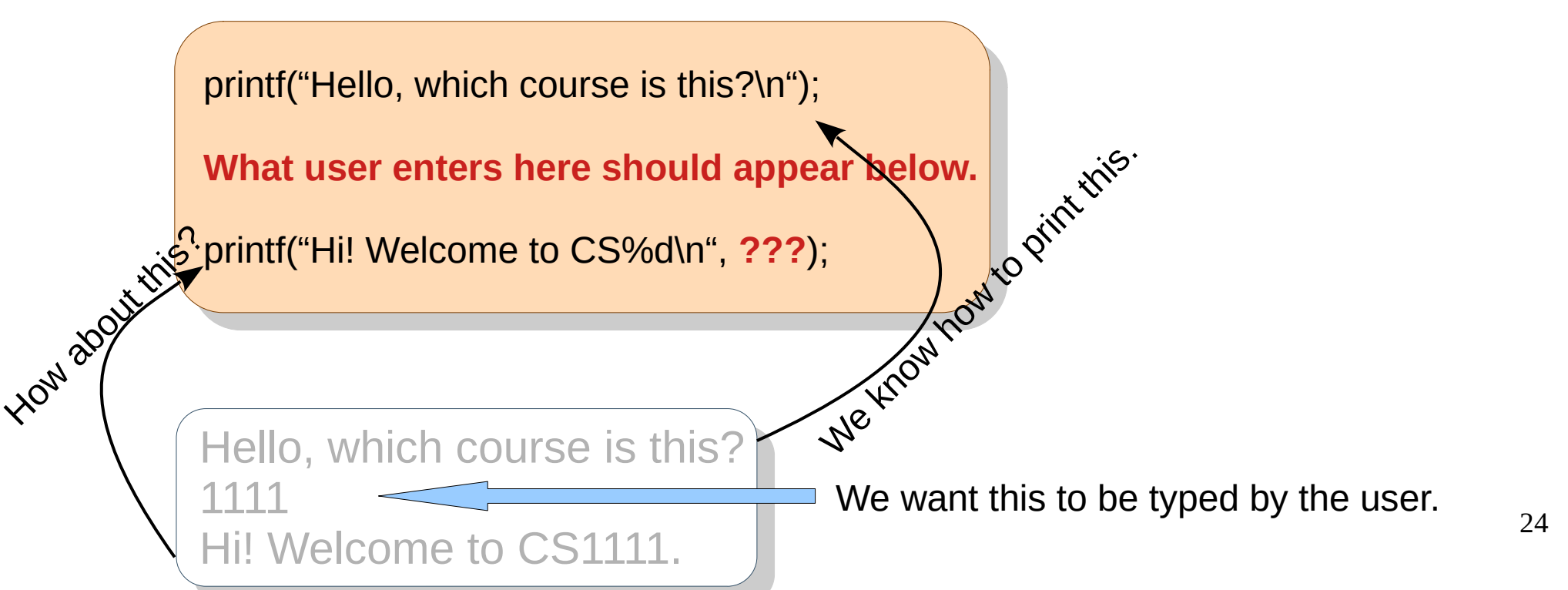

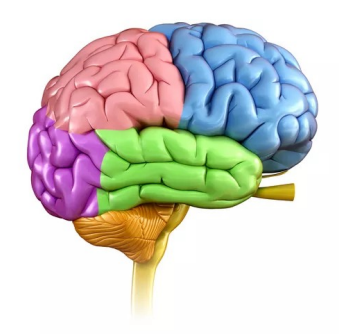

How does our brain remember? It stores the information in memory cells. Can we also do the same? But which cell to access? Hmm... Let's name the cells.

25 Hello, which course is this? .1111<br>... Hi! Welcome to CS1111. 1111 Hi! Welcome to CS1111. We want this to be typed by the user. print  $\left($  Hello, which course is this? \n ), **What user enters is stored in cell cell1.** printf("Hi! Welcome to CS%d\n", **cell1**); printf("Hello, which course is this?\n"); **What user enters is stored in cell cell1.** printf("Hi! Welcome to CS%d\n", **cell1**); ellis<br>
.);<br>
well, in we can memo **How about** Where is this cell1 stored? Inside your computer. But where? Well, in memory. We call it random access memory.

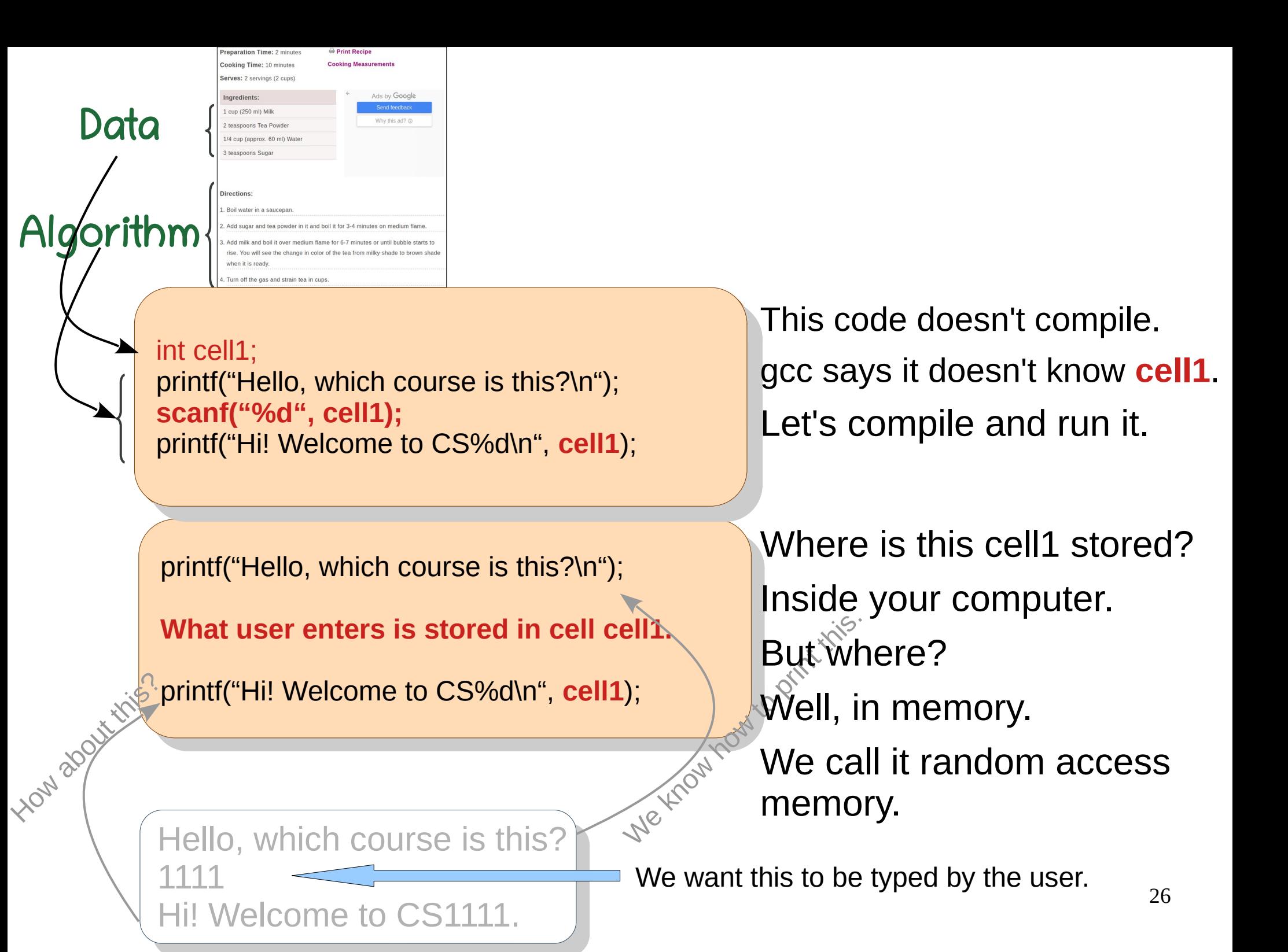

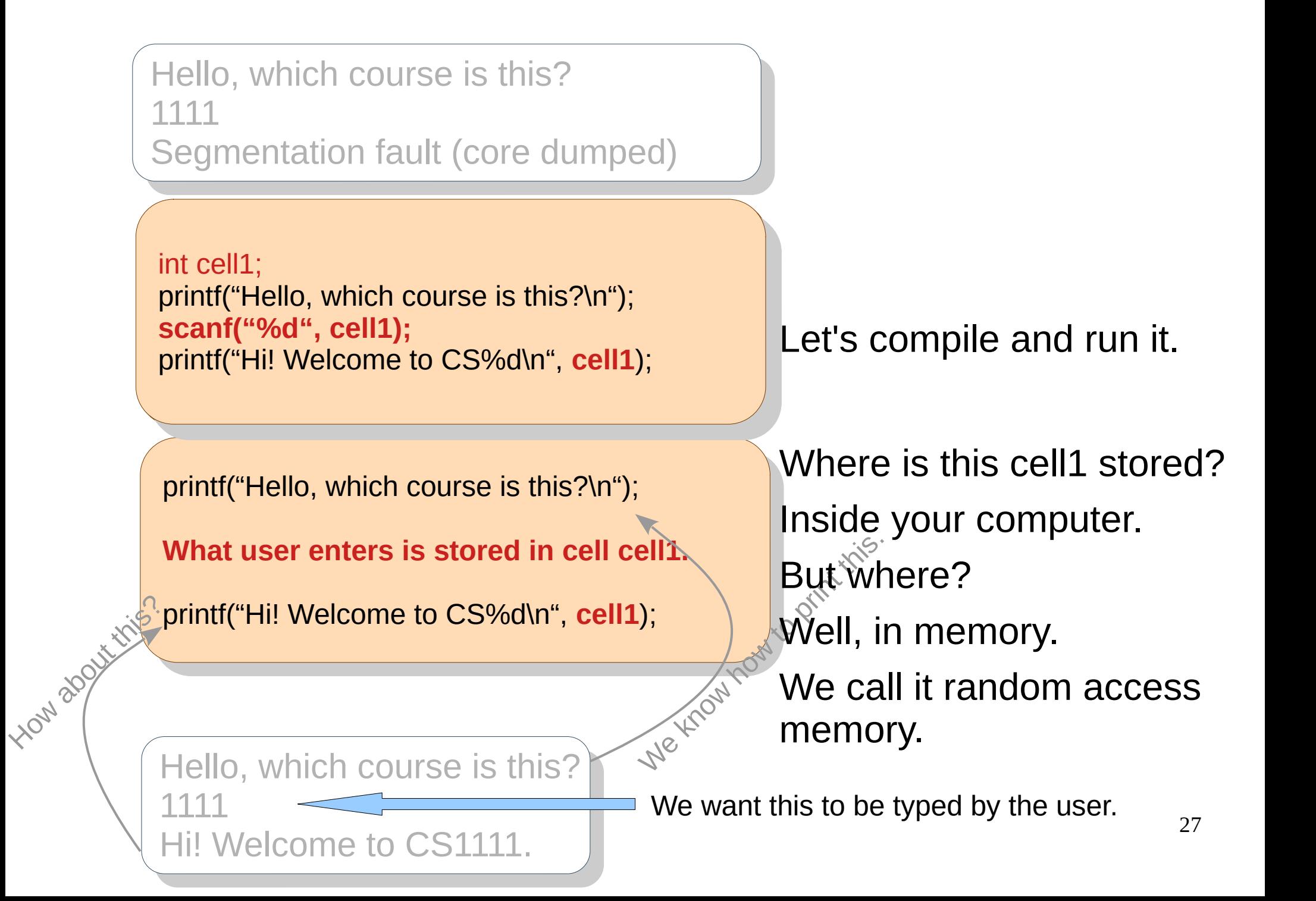

### A New Problem

- Say you want to get your room/house painted.
- Which of the following whatsapp messages would help a painter reach and paint your house?
	- Hi, my house color is white.
	- Hi, my house is around 1500 sq ft.
	- "Hi, I have %d members in my house.", 4

Give some information but the painter can't change the color.

• Hi, my house address is 670, New Nandanvan. Allows the painter to go and change the color. In addition, the painter can get the other information also!

# Coming back to the old problem

![](_page_27_Figure_1.jpeg)

• Hi, my house address is 670, New Nandanvan. Allows the painter to go and change the color. In addition, the painter can get the other information also!

### Coming back to the old problem

![](_page_28_Figure_1.jpeg)

# Coming back to the old problem

![](_page_29_Figure_1.jpeg)

il year, **scanf**("%d", **&**year); printf("%s of %d\n", Summ<del>e</del>r , y<del>e</del>ar*)*, int year; **scanf**("%d", **&**year); printf("%s of %d\n", "Summer", year);

 $\frac{1}{2}$ s ma $\frac{1}{2}$ **scanf**("%d", **&**nidiots); printf("%d", nidiots);  $\frac{1}{2}$ short nidiots; **scanf**("%d", **&**nidiots); printf("%d", nidiots); printf(" idiots");

il dast 10,  $\epsilon$ **scanf**("%x", **&**base16);  $\gamma$ yintiq Hexadecimal has  $\gamma$ UA SYHIDUIS.\<br>a<sup>ii</sup> booodda  $\blacksquare$ , base10), int base16; **scanf**("%x", **&**base16); printf("Hexadecimal has \ %X symbols.\ \n", base16);

IL HSLUUS, **scanf**("%d", **&**nstuds);  $\lim_{n \to \infty}$   $\lim_{n \to \infty}$   $\lim_{n \to \infty}$  stude): CSIIII, nstuds), int nstuds; **scanf**("%d", **&**nstuds); printf("%s has %d students\n", "CS1111", nstuds);

 $\frac{1}{2}$  and  $\frac{1}{2}$  double height; **scanf**("%d", **&**age);  $\arg \epsilon = 700 \text{ m}$ , age), **scanf**("%lf", **&**height);  $\lim_{n \to \infty}$  interview = %00 km  $\lim_{n \to \infty}$  , height);  $\lim_{\theta \to 0}$  weight is 50kg\n"); int age; double height; **scanf**("%d", **&**age);  $print("age = %d\n", age);$ **scanf**("%lf", **&**height); printf("height = %lf ft\n", height); printf("weight is 50kg\n");

il max $32$ ; **scanf**("%x", **&**max32); printi $\left( \begin{array}{c} 32 \\ 20 \end{array} \right)$  is  $\left( \begin{array}{c} 30 \\ 20 \end{array} \right)$  in hex  $\left( \begin{array}{c} 1 \\ 2 \end{array} \right)$  $\frac{1}{2}$ ilu  $\frac{900}{2}$  in Octal\n , .  $\textsf{max32}, \textsf{max32},$ int max32; **scanf**("%x", **&**max32); printf("32 1s is %x in hex \ and %o in octal\n", max32, max32);

Uat pi,<br>rintf/"V  $p$ <sup>1</sup>  $p$ <sup>2</sup>  $p$ <sup>2</sup>  $p$ <sup></sup> **scanf**("%f", **&**pi);  $\lim_{x \to t} f(x) = 0$  ( $f(x) = 0$ ); printf(" is %f", pi); float pi; printf("Value of pi?"); **scanf**("%f", **&**pi); printf("The value of PI"); printf(" is %f", pi);

uly int course,<br>acre<sup>ctin</sup>/ la<sup>it</sup> acc **scanf**("%ld", **&**course);  $p_{\text{H}}$  intervals  $p_{\text{S}}$  and  $p_{\text{S}}$  if  $p_{\text{S}}$  counservals in  $\left| \begin{array}{c} 0 & \text{if } \\ \text{if } p_{\text{S}} & \text{if } p_{\text{S}} \end{array} \right|$ course, roundational), long int course; **scanf**("%ld", **&**course); printf("CS%d is %s course\n", course, "foundational");

rial C,<br>at recines It Tiuni, **scanf**("%c", **&**c); **scanf**("%d", **&**num);  $p$  and  $p$   $\sim$   $p$   $\sim$   $p$   $\$ char c; int num; **scanf**("%c", **&**c); **scanf**("%d", **&**num); printf("%cS%x\n", c, num);

![](_page_30_Picture_9.jpeg)

### Problem: Find age from birth year.

![](_page_31_Figure_1.jpeg)

# Problem: Find your team number.

// create cell for last two digits of roll number rake input from user in cell rollitumber<br>conf<sup>(110</sup>/d<sup>11)</sup> 8 religionshes): Create cell for team number<br>https://wheri  $\left| \begin{array}{c} \text{min} \ \text{sum} \ \text{sum} \$ UULPUL LEGITI TUITIDEI // create cell for last two digits of roll number // take input from user in cell rollnumber // create cell for team number // find rollnumber / 10 + 1 and store in teamnumber // output team number digits alone.<br>Introllnumber;<br>Itals input from user in sell relleverber. rake input from user in cell it<br>canf("%d", &rollnumber);<br>canete sell fer team number ell for team number<br>maheri it teamnumber,<br>Lind rollnumber  $t = \frac{1}{2}$ **teamnumber = (rollnumber / 10 + 1);** output team number<br>rintf("Your team is Team %d\n", teamnumber); int rollnumber; scanf("%d", &rollnumber); int teamnumber;  $+1$  and **teamnumber = (rollnumber / 10 + 1); teamnumber = ((rollnumber - 1) / 10 + 1);** printf("Your team is Team %d\n", teamnumber);

Extent the program for full roll number.

Expect last two

.J<br>′a⊥ UUI team is Team Z<br>'o  $\frac{0}{2}$ Vul team is Team o<br>O .U<br>′a Vul team is Team 2 15 15 Your team is Team 2 78 78 Your team is Team 8 20 20 Your team is Team **2** .O.<br>/- . 'Our team is Team Z<br>'o  $\frac{O}{\sqrt{2}}$ 'Our team is Team o<br>'o 20 **Vour team is Team Z** Your team is Team 2 Your team is Team 8 Your team is Team 2

Testing helps find bugs.

### • Here is your replit team mapping.

- $\cdot$  Team 1: Roll numbers CS21B001 10
- $\cdot$  Team 2: Roll numbers CS21B011 20
- Team 9: Roll numbers CS21B081 -- 86

Given a team number, find the first and the last roll numbers in that input team.

(assume 90 students)

![](_page_33_Figure_0.jpeg)

- Here is your replit team mapping.
	- Team **A**: Roll numbers CS21B001 10
	- Team **B**: Roll numbers CS21B011 20
	- Team **I** : Roll numbers CS21B081 -- 90
- Given a team id, find the first and the last roll numbers in that team. (assume 90 students)

# Problem: Find endsem percentage.

```
Ultalt data<br>Mahalimidae
 it labs, midsem, endsem, t\arctan \frac{1}{2}canit 700700, &labs, &lillusem),
 \frac{1}{2} do computation
 endsem = (100 – (labs + midsem));
 output<br>mintf/"⊑n
 print \sum_{i=1}^n Endsem \sum_{i=1}^n or \sum_{i=1}^n remaining
// create data
int labs, midsem, endsem;
// take input
scanf("%d%d", &labs, &midsem);
// do computation
endsem = (100 – (labs + midsem));
// output
printf("Endsem %% is %d\n", endsem);
                                                     \frac{1}{2}100 \div 100 percedecm;
                                                     \frac{1}{2}endsem = 100 – nonendsem,
                                                    int nonendsem;
                                                    nonendsem = labs + midsem;
                                                    endsem = 100 – nonendsem;
                                                      it remaining,<br>\cos \theta = 10r = 100;<br>conf<sup>(40)</sup> d<sup>4</sup> r = 0 lobe)
                                                      canf ("you", &labs),<br>sessining – remainin
                                                      r_{\text{c}}remaining – labs, endeavolument and r_{\text{c}}canit 700, &midsem),
                                                      remaining – remaining – midsem,
                                                      print Endsem \frac{90\%}{800} is \frac{90\%}{800}, remaining),
                                                     int remaining;
                                                     remaining = 100;scanf("%d", &labs);
                                                     remaining = remaining – labs;
                                                     scanf("%d", &midsem);
                                                     remaining = remaining – midsem;
                                                     printf("Endsem %% is %d\n", remaining);
        76labs
midsem
remaining
                     7729
        56 16 100 15 100 129
```
 $\cdot$  56% labs + 15% midsem + remaining% endsem

![](_page_34_Figure_3.jpeg)

endsem =  $(100 -$  labs – midsem);

### Problem: Find sum.

int n; // read n scanf("%d", &n); // compute sum int sum = n \* (n + 1) / 2; // print sum printf("Sum of first %d numbers is %d\n", n, sum); int n; // read n scanf("%d", &n); // compute sum int sum = n \* (n + 1) / 2; // print sum printf("Sum of first %d numbers is %d\n", n, sum);

#### $\Sigma$ n = 1 + 2 + 3 + ... + n  $= n * (n + 1) / 2$  $\Sigma 2^{i} = 1 + 2 + 4 + 8 + ...$  n terms  $= 2<sup>n</sup> - 1$ Needs pow() function or a loop. pow(x, y) returns x<sup>y</sup>.

Does your code compile?

### Problem: Find probability.

![](_page_36_Figure_1.jpeg)

A card is drawn at random from a deck of well-shuffled cards. Find the probability of it being neither a king nor a spade.

### Problem: Find the line.

Udl XI, y1, X2, y2,<br>conf(110/f0/f0/f0/f11  $\text{SGIII}(\frac{901901901901}{1001901901}, \text{QXL}, \text{QYL}, \text{QYZ}, \text{RZZ})$  $f(x) = (y^2 - y^1) / (xz - x^1),$  $f(x) = (y_1 - \frac{f(x_1)}{f(x_2)})$ ; printif("Equation of the line is  $y = \frac{90.21x + 90.21y + 111}{x - 90.21y + 10.21y + 10.21y}$ printif("Equation of the line is  $y = y_0 y_0 x + y_0 y_0 y_1$ ", m, c), printif("Equation of the line is y = %.2ex + %.2e\n", m, C), float x1, y1, x2, y2; scanf("%f%f%f%f", &x1, &y1, &x2, &y2); float m = (y2 – y1) / (x2 – x1); float  $c = (y1 - m*x1);$ printf("Equation of the line is  $y = \frac{6}{2}x + \frac{6}{2}$ .  $2f(x, y, z)$ ; printf("Equation of the line is  $y = \frac{6}{9}x + \frac{6}{9}$  m, c); printf("Equation of the line is  $y = \% .2ex + \% .2e\ln"$ , m, c);

3.2 3 9.6 5 Equation of the line is  $y = 0.31x + 2.00$ Equation of the line is  $y = 0.3125x + 2$ Equation of the line is  $y = 3.12e-01x + 2.00e+00$ 

Given two points on a line, find its equation in  $y = mx + c$  format.

# Problem: Print tabular.

 $\frac{1}{2}$ di name1[20], name2[20], name3[20],</ int m11, m12, m13, m21, m22, m23, m31, m32, m33; char name1[20], name2[20], name3[20];<<del>< \_\_\_\_\_\_\_\_\_</del>\_\_ char array or string int m11, m12, m13, m21, m22, m23, m31, m32, m33;

 $s$ cani("%s%00%00%00", &name1, &m11, &m12, &m12); scanf("%s%d%d%d", &name2, &m21, &m22, &m23); scanf("%s%d%d%d", &name3, &m31, &m32, &m33); scanf("%s%d%d%d", &name1, &m11, &m12, &m13); scanf("%s%d%d%d", &name2, &m21, &m22, &m23); scanf("%s%d%d%d", &name3, &m31, &m32, &m33);

 $i$  in the tag internal term  $i$ t = m11 + m12 + m13;<br>2 = m21 + m22 + m22;  $2 = \frac{11}{21} + \frac{11}{22} + \frac{11}{23}$ ; t3 = m31 + m32 + m33; int t1, t2, t3;  $t1 = m11 + m12 + m13;$  $t2 = m21 + m22 + m23;$ t3 = m31 + m32 + m33;

**Future Connect:**

Replacing &name1 with name1 also works.

> Rajesh 1 43 43 - 07<br>Samaala 20 55 - 8744 SomeshSingh 23 55 6 = 144  $\overline{X}$   $\overline{Y}$   $\overline{Y}$   $\overline{$ Rajesh 1 43 43 = 87 SomeshSingh 23 55 6 = 144 JK 21 21 21 = 63

 $p$ rinti("%-12s%5d%5d%5d")5d" = %5d\n", name1, m11, m12, m12, t113, t1);<br>;;;eff("){"4.2s%5d\cd\cd\cd\cd", "){Fd\cl", respect, m21, m22, m22, t2); printf("%-12s%5d%5d%5d = %5d\n", name2, m21, m22, m23, t2);  $p$ rinti $($  %-12s%5d%5d%5d = %5d\n", name3, m31, m32, m33, t3); printf("%-12s%5d%5d%5d = %5d\n", name1, m11, m12, m13, t1); printf("%-12s%5d%5d%5d = %5d\n", name2, m21, m22, m23, t2); printf("%-12s%5d%5d%5d = %5d\n", name3, m31, m32, m33, t3);

Read names and marks of three students and print the names and total in a table.

### Computer System

![](_page_39_Figure_1.jpeg)

41

# All C Keywords

![](_page_40_Picture_84.jpeg)

www.programiz.com

# **Summary**

- Hello World!
- Formatted input, output
- Problem Solving with assignments